## Cかもめ

## 表計算ソフトを活用した、教科学習の実践例

病弱教育部門 施設訪問教育

◎数学の「データの活用」「一次関数」の範囲の学習教材を、表計算ソフトを用いて作成し、そ れを活用して授業を実施した。

【生徒の実態】

- ・数学に対して苦手意識が強く、下学年の学習内容も十分に習得できていない。
- ・中学3年生で、高校受験を意識しており、学習に取り組まねばならないという意識は強い。特 に数学と英語が必要であることを理解している。
- ・利き手に麻痺があり、書字は利き手ではない方の手で取り組んでいる。そのため、字を書くこ とに対して、あまり積極的ではない。
- ・元々ノートを取ることが好きで、きれいにまとめることが好き。

【ねらい】

- ・書字を必要としないことで、本人の負担を減らし、学習意欲が維持できるようにする。
- ・計算結果や式が、視覚的にすぐに反映されることで、内容を理解しやすくする。
- ・学習した内容がノートのようにまとまるようにして、達成感を得られるようにする。
- ・表計算ソフトの「条件付き書式の設定」「グラフ」「データの入力規則」の機能を組み合わせ、 教材を作成し、生徒自身がパソコンを操作して決められた場所に関数を挿入したり、値を直接 入力したりすることで、学習が進められるようにした。また、学習を終えた教材は印刷するこ とで、A4用紙1枚に収まり、ノートとしてまとめられるようにすることにも配慮した。

【実践の様子】

[教材例A]データの活用(図中の①~④は本文中の数字に対応)

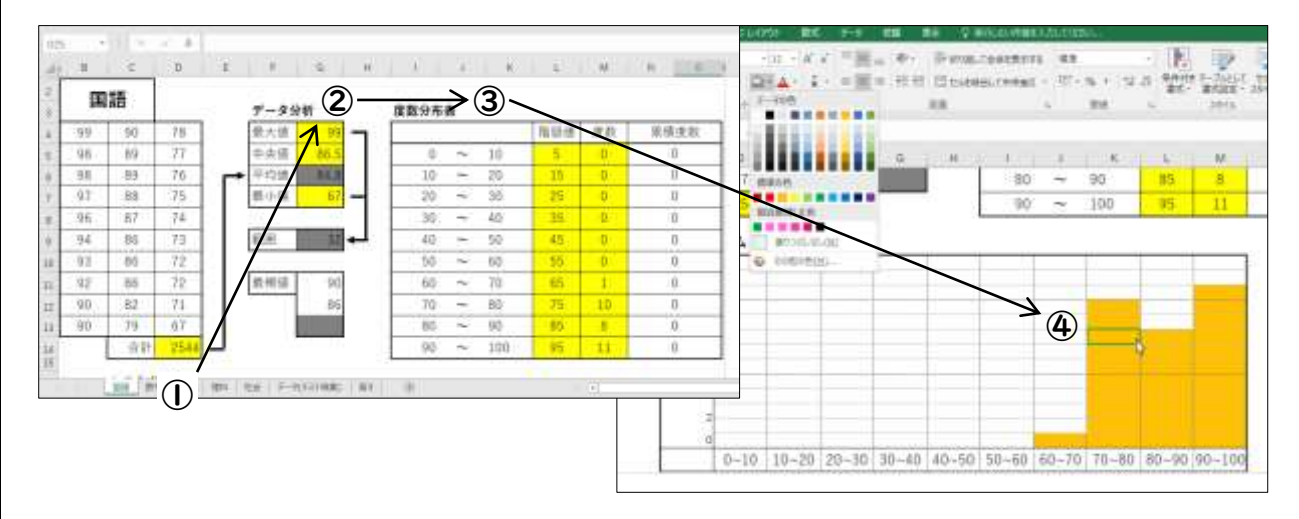

生徒にパソコン操作の経験がほとんどなかったため、クリックやドラッグ、文字や数字の入力 など、教員がそばでやり方を教えながら取り組んだ。(以下①~④はそれぞれの図中の数字に対 応)

①教員が SUM 関数の使い方を教えながら、生徒が黄色のセルに得点の合計を入力した。 ②生徒が黄色のセルに得点表から読み取った値を直接入力した。また、灰色のセルに自動で表示 された値について、その場で教員と確認し、値が正しいことを確かめた。

③生徒が黄色のセルに得点表から読み取った値を直接入力した。 ④画面を下にスクロールし出てきたグラフに、教員がセルの塗りつぶしの使い方を教えながら、 読み取った値まで自分で塗りつぶしグラフを完成させた。

教材を完成させたところで、感想を聞くと「楽しかった」「慣れればこっちの方が楽かも」と 意欲的な発言をした。次の時間に、同じ形式の"数学"の課題に取り組んだ時には教員の助言も ほぼ無しで①~④まで取り組み、④のところで"国語"とのグラフの形の違いに気づき教員に伝 えることができた。

[教材例B]一次関数(図中の①~②は本文中の数字に対応)

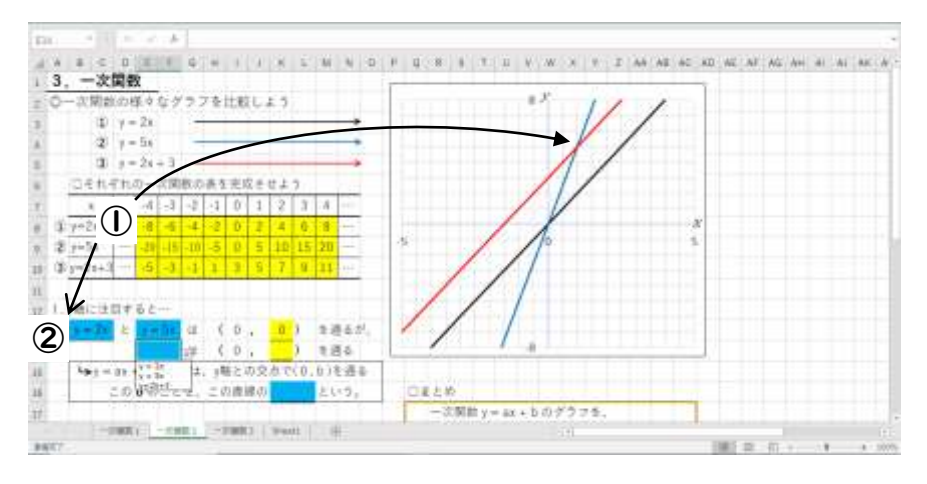

①黄色のセルに値を直接入力した。値が入力されると、自動で、対応した部分までのグラフが、 右のグラフエリアに現れた。

②青いセルにはプルダウンリストから、正しい式を選んだ。黄色いセルには値を直接入力した。 ・授業担当の教員が変わったこともあったが、生徒が教材の順番、入力の方法を理解していたた め、それまでと変わらずに授業を進めることができた。

【評価と課題】

・パソコンの操作を楽しむことを通して、苦手だった教科への取り組みが前向きに変わった。

- ・生徒が一人で取り組むことができたため、担当の教員が変わったときにも同様に学習を進める ことができた。
- ・表計算ソフトを使ったことで、ICT の学習のきっかけとなった。
- ・教材を作成するために、表計算ソフトの機能についての理解が必要なので、教員間で研修等を おこない、全体のスキルアップをはかる必要がある。